## **Opening links/resources for the 2023 ADA Inspector and Contractor Training**

- When opening the ADA course/exam, both of these are opened in a separate window in your web browser.
	- o **A window is launched in your web browser. DO NOT CLOSE THIS WINDOW, or your course/exam will exit.**
	- o **Do not exit the exam or restart your computer, this has been corrupting exam results.**

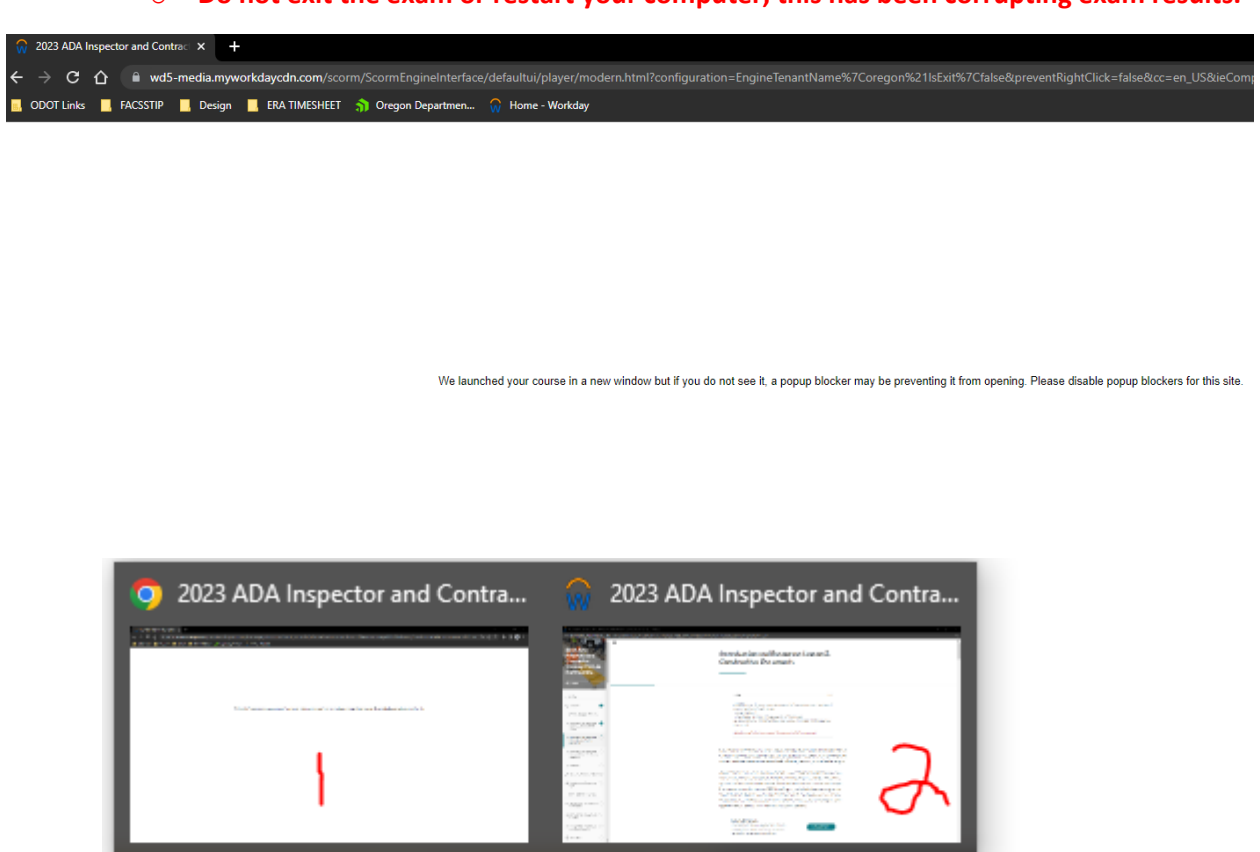

 The window 1 above is your internet browser window that you should not close. It is connected to the course which is window 2. It runs through your internet browser but is a separate program window.

 $\mathbf{c}$ 

 $0\overline{M}$ 

w≣

When clicking on a link/resource, a new window is opened with the link you clicked on.

Q

## **Standard Specifications**

This link goes to the ODOT Standard Specifications webpage where you can view the current standard specification or order a book to purchase.

Ħ.

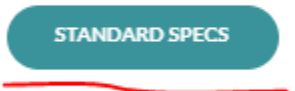

×∃

The link that you click will direct you back to the window 1.

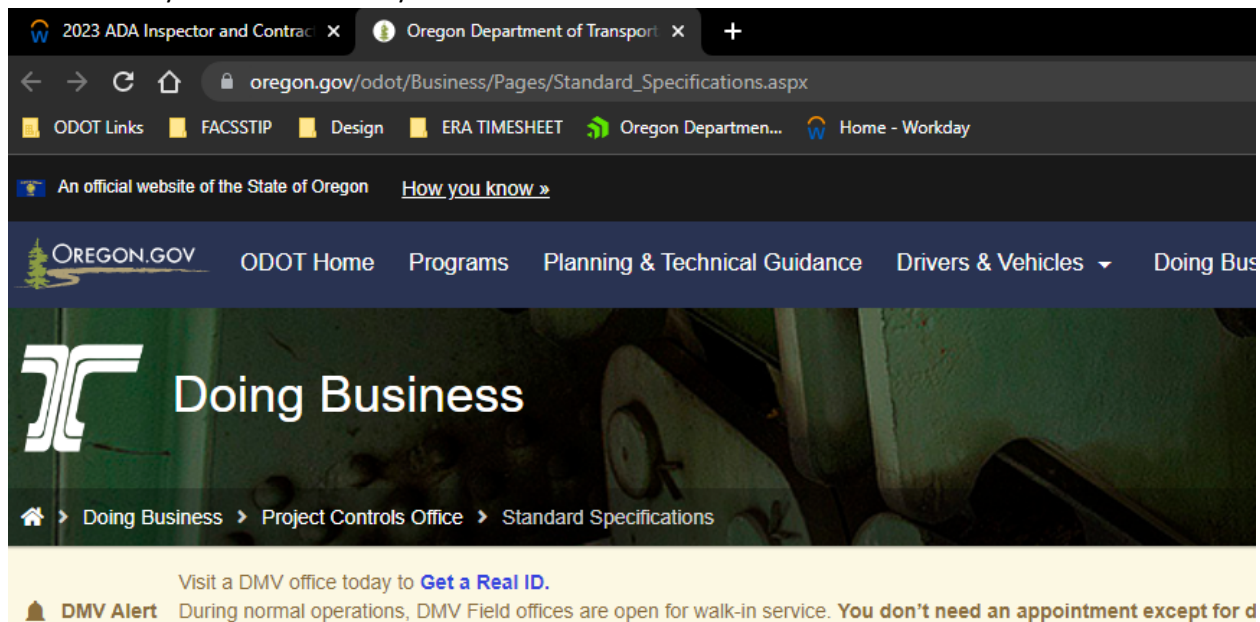

## **Standard Specifications**

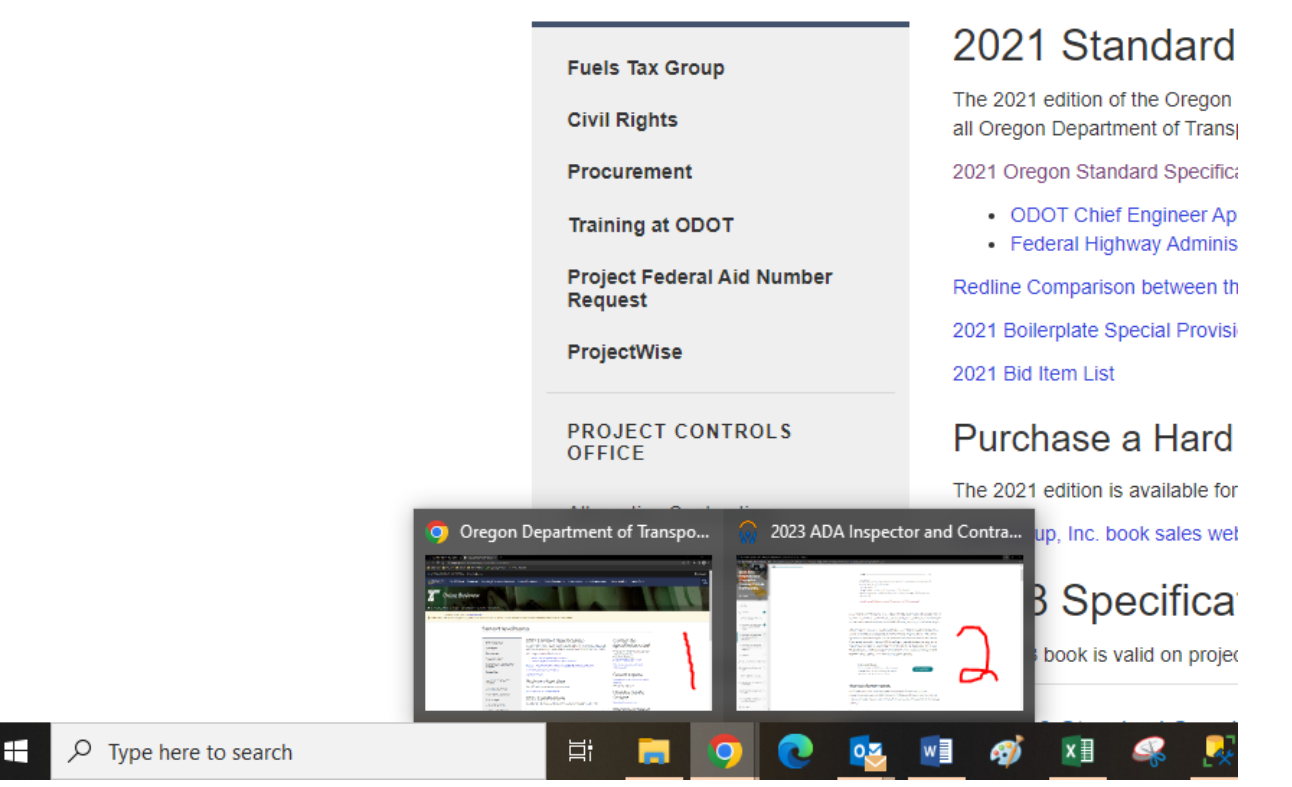

 You can see at the top of the screen, this link opened next to the tab you shouldn't close. These are now both in window 1. If you navigate to your taskbar at the bottom and click on your web browser, you can see window 2 is still your active course/exam.